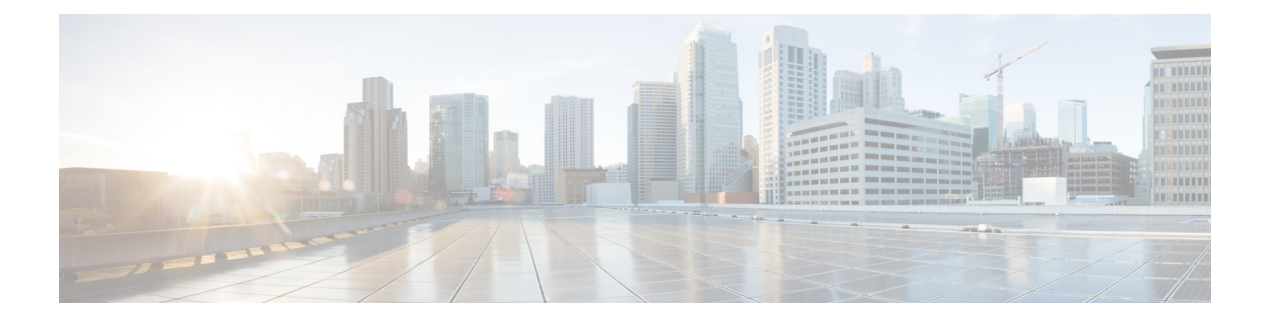

# サイト間 **L3Out**

- サイト間 L3Out の概要 (1 ページ)
- サイト内 L3Out のガイドラインと制約事項 (2 ページ)
- 外部 TEP プールの設定 (4 ページ)
- サイト間 L3Out および VRF の作成またはインポート (4ページ)
- サイト間 L3Out を使用するための外部 EPG の設定 (7 ページ)
- サイト間 L3Out のコントラクトの作成 (10 ページ)
- 使用例 (13 ページ)

### サイト間 **L3Out** の概要

以前、NexusDashboardOrchestratorにより管理される各サイトでは、トラフィックをファブリッ クの外にルートするために設定された固有のローカル L3Out が必要で、それによりしばしば 1 つのサイトのエンドポイントと別のサイトのL3Outに接続されたサービス(ファイアウォール、 サーバロードバランサー、またはメインフレーム)の間のコミュニケーションの欠如を導くこ とがありました。

NDOは、1つのサイトにあるエンドポイントが、外部ネットワーク、メインフレーム、または サービス ノードなどのリモート L3Out を通じて到達可能なエンティティとの接続を確立する 多くのシナリオを有効にする。

このような要素として、次のものが挙げられます。

- サイト間の L3Out:別のサイトの L3Out を使用した 1 つのサイトのアプリケーション EPG のエンドポイント。
- サイト間中継ルーティング:異なるサイトに展開されたL3Out(同じVRFの両方のL3Out) の背後に接続されたエンティティ(エンドポイント、ネットワークデバイス、サービス ノードなど)間の通信を確立します。
- サイト間 L3Out の共有サービス:リモート E3Out へのアプリケーション EPG またはサイ ト間中継ルーティング。

次のセクションは、サイト間L3Outの使用例の実装に必要なオブジェクトを作成するために実 行できる一般的な GUI 手順に分かれています。その後、サポートされる各使用例のシナリオ に固有の概要とワークフローを示します。

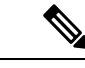

「サイト間 L3Out」という用語は、リモート サイトの L3Out 接続を介して到達可能な外部リ ソースへの通信を可能にする機能を指します。ただし、このドキュメントでは、この用語は特 定のリモート L3Out オブジェクトを示すためにも使用されることがあります。 (注)

## サイト内 **L3Out** のガイドラインと制約事項

サイト間 L3Out を構成するときは、次のことを考慮する必要があります。

- サイト間 L3Out は IPv4 と IPv6 に対してサポートされています。
- サイト間 L3Out では、Multi-Site トポロジ内のサイト間で常に確立される BGP eVPN セッ ションに加えて、サイト間 L3Out 機能をサポートするために MP BGP VPNv4(または VPNv6)セッションが作成されます。
- リリース 2.2(1) 以前のリリースからアップグレードしている場合、サイト ローカル レベ ルの既存の外部 EPG から L3Out への関連付けは保持されます。さらに、Nexus Dashboard Orchestrator は L3Out の作成とテンプレート レベルでの外部 EPG との関連付けをサポート するようになりました。

スキーマ テンプレートで新しい L3Out を作成し、既存の外部 EPG に関連付ける場合:

• L3Out が APIC ですでに定義されている L3Out と同じ名前の場合、Orchestrator その L3Outの所有権を取得しますが、L3Outノードプロファイル、インターフェースプロ ファイル、プロトコル設定、またはルート制御設定の構成を管理しません。

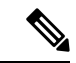

L3Out が APIC にすでに存在する場合は、NDO から同じ名前の新 しい L3Out を作成するのではなく、関連付けられた外部 EPG と ともに Nexus Dashboard Orchestrator にインポートすることをお勧 めします。 (注)

> 次に、Orchestrator からこの L3Out を削除することにすると、それは Orchestrator によ り管理されなくなりますが、以前から存在する L3Out の構成は APIC に保存されま す。

• L3Out が L3Out で定義された APIC とは 異なる名前 がある場合、外部 EPG は、APIC で定義されたL3Outから削除され、Orchestratorで定義されたL3Outに追加されます。 これが APIC で定義された L3Out での唯一の外部 EPG である場合、これにより設定が 境界リーフから削除され、トラフィックに影響を与える可能性があります。

- リリース 2.2(1) より前のリリースにダウングレードすることを選択した場合、Orchestrator NDO で作成された L3Out はテンプレートに存在しなくなるため、外部 EPG と L3Out 間の テンプレート レベルの関連付けは削除されます。この場合、サイト ローカル レベルで、 外部 EPG と L3Out の関連付けを手動で再構成する必要があります。ダウングレード中、 サイトローカルの関連付けは保持されます。
- これで、1 つのサイトのブリッジ ドメインを別のサイトの L3Out に関連付けることができ ますが、両方が同じ VRF にある必要があります。

この関連付けはサイトローカルレベルで実行され、リモートL3OutからBDサブネットを アドバタイズし、ローカル L3Out に障害が発生した場合でも BD へのインバウンド トラ フィックを維持できるようにするために必要です。

- サイト間L3Outに関連付けられたVRFのポリシー制御施行方向は、デフォルトの入力モー ドで構成されたままにする必要があります。
- 次のシナリオは、サイト間 L3Out およびリモートリーフ (RL) ではサポートされていませ  $h_{\circ}$ 
	- 別々のサイトに関連付けられた RL ペアにデプロイされた L3Out 間のトランジット ルーティング
	- リモート サイトに関連付けられた RL ペアに展開された L3Out と通信するサイトに関 連付けられた RL ペアに接続されたエンドポイント
	- リモート サイトに関連付けられた RL ペアに展開された L3Out と通信するローカル サイトに接続されたエンドポイント
	- リモート サイトに展開された L3Out と通信するサイトに関連付けられた RL ペアに接 続されたエンドポイント
- 次の他の機能は、ACI Multi-Site のサイト間 L3Out ではサポートされていません。
	- 別のサイトL3Outを介して外部ソースからマルチキャストを受信するサイト内のマル チキャストレシーバー。サイトで外部ソースから受信したマルチキャストが他のサイ トに送信されることはありません。サイトのレシーバーが外部ソースからマルチキャ ストを受信する場合、ローカルの L3Out で受信する必要があります。
	- PIM-SM Any Source Multicast (ASM) を使用して外部レシーバーにマルチキャストを送 信する内部マルチキャスト ソース。内部マルチキャスト ソースは、ローカル L3Out から外部ランデブー ポイント (RP) に到達できる必要があります
	- GOLF
	- 外部 EPG の優先グループ

# 外部 **TEP** プールの設定

サイト間 L3Out には、各ポッドの境界リーフ スイッチに外部 TEP アドレスが必要です。外部 TEPプールがすでに設定されている場合(たとえば、リモートリーフなどの別の機能のために) は、同じプールを使用できます。既存の TEP プールは Nexus Dashboard Orchestrator に継承さ れ、インフラストラクチャ設定の一部として GUI に表示されます。それ以外の場合は、この 項で説明されているように、GUI で TEP プールを追加できます。

- すべてのポッドに一意のTEPプールを割り当てる必要があり、ファブリック内の他のTEPプー ルと重複しないようにする必要があります。 (注)
- ステップ **1** Cisco Nexus Dashboard Orchestrator の GUI にログインします。
- ステップ **2** 左のナビゲーションメニューから 、**[**インフラストラクチャ(**Infrastructure**)**]** > **[**サイト接続(**Site Connectivity**)**]**を選択します。
- ステップ **3** メイン ペインの右上にある **[**構成(**Configure**)**]** をクリックします。
- ステップ **4** 左側のサイドバーで、設定するサイトを選択します。
- ステップ **5** メイン ウィンドウで、サイト内のポッドをクリックします。
- ステップ **6** 右側のサイドバーで、**[+ TEP** プールを追加 **(+Add TEP Pool)]** をクリックします。
- ステップ **7 [TEP** プールの追加 **(Add TEP pool)]** ウィンドウで、そのサイトに対して設定する外部 TEP プールを指定し ます。
	- 追加しようとしているTEPプールが他のTEPプールまたはファブリックアドレスと重複してい ないことを確認する必要があります。 (注)
- ステップ **8** このプロセスを、サイト間の L3Outs を使用する予定のサイトおよびポッドごとに繰り返します。

# サイト間 **L3Out** および **VRF** の作成またはインポート

ここでは、L3Out を作成し、それを Orchestrator GUI で VRF に関連付ける方法について説明し ます。これは APIC サイトにプッシュされるか、または APIC サイトの 1 つから既存の L3Out をインポートします。次に、この L3Out を外部 EPG に関連付け、その外部 EPG を使用して特 定のサイト間 L3Out の使用例を設定します。

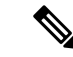

L3Out に割り当てる VRF は、任意のテンプレートまたはスキーマにすることができますが、 L3Out と同じテナントに存在する必要があります。 (注)

- ステップ **1** Cisco Nexus Dashboard Orchestrator の GUI にログインします。
- ステップ **2** 左型のナビゲーションメニューで、**[**アプリケーション管理**(ApplicationManagement)]**>**[**スキーマ**(Schemas)]** を選択します。
- ステップ **3** [スキーマ (schema)] を選択し、VRF と L3Out を作成またはインポートするテンプレートを選択します。

1 つのサイトに関連付けられているテンプレートで L3Out を作成することを推奨します。この場合、その サイトでのみ L3Out が作成されます。

または、複数のサイトに関連付けられているテンプレートでL3Outを作成することもできます。この場合、 すべてのサイトで同じ名前で L3Out が作成されます。これにより、この章で後述するように、いくつかの 機能制限が生じる可能性があります。

ステップ **4** 新しい VRF と L3Out を作成します。

既存の L3Out をインポートする場合は、この手順をスキップします。

- Orchestrator で L3Out オブジェクトを作成し、それを APIC にプッシュすることはできますが、 L3Out の物理設定は APIC で実行する必要があります。 (注)
- a) **[VRF]** エリアまで下にスクロールし、**+** アイコンをクリックして新しい VRF を追加します。 L3Out に使用する予定の VRF がすでにある場合は、このサブステップをスキップします。 右側のサイドバーで、VRF の名前を入力します (例: vrf-l3out )。
- b) **[L3Out]** 領域まで下にスクロールし、**+** アイコンをクリックして新しい L3Out を追加します。 右側のスライダで、必要な情報を入力します。
- c) L3Out の名前を指定します (例: l3out-intersite。
- d) **[**仮想ルーティングと転送 **(Virtual Routing & Forwarding)]** ドロップダウンから、VRF を選択します。 最初のサブステップで作成した VRF を選択するか、既存の VRF を選択します。
- ステップ **5** 既存の VRF および L3Out をインポートします。

前の手順で新しい L3Out を作成した場合は、この手順をスキップします。 メイン ウィンドウ ペインの **[**インポート **(Import)]** をクリックして、

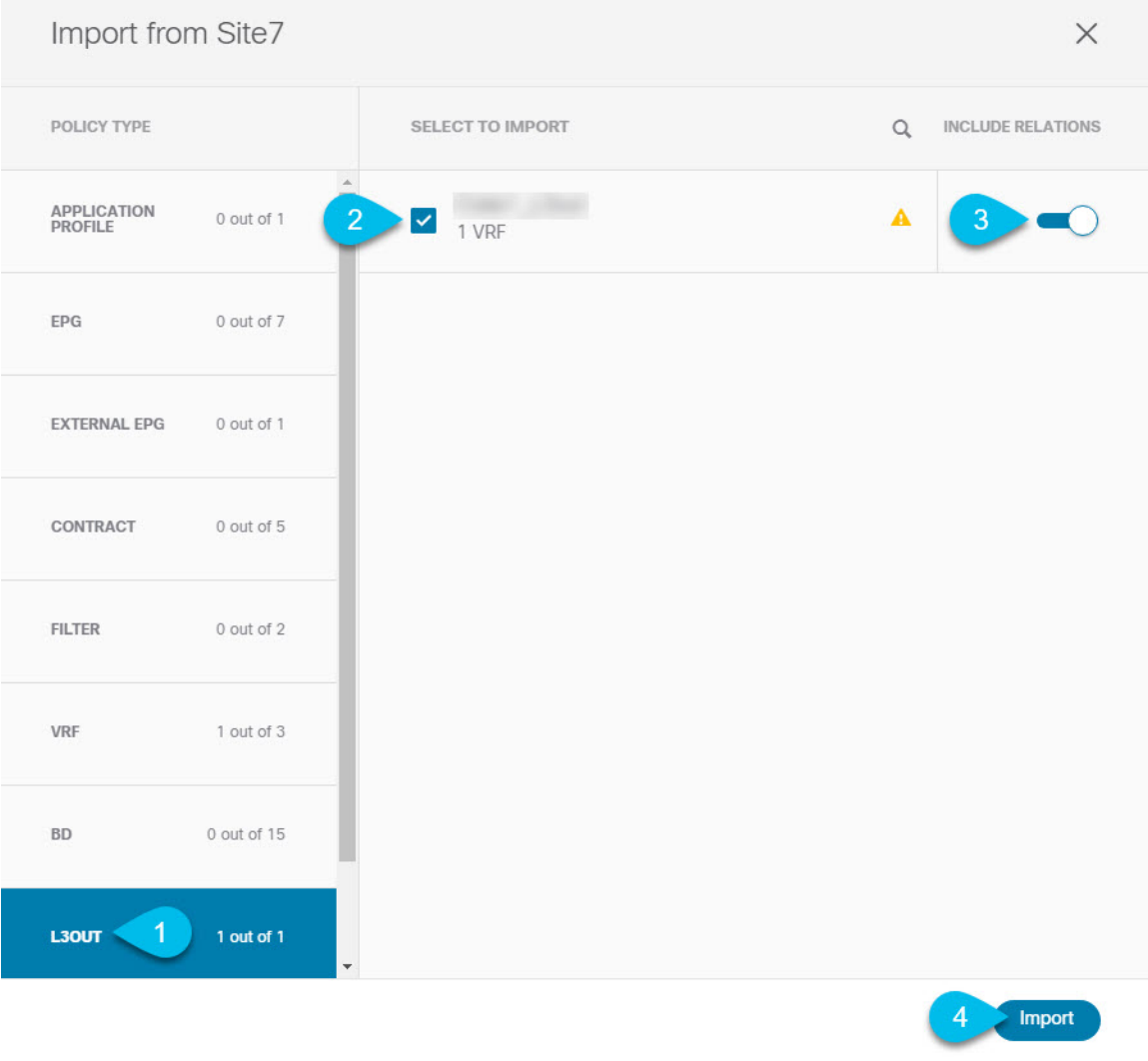

- a) メイン テンプレート ビューの上部で、**[**インポート **(Import)]** をクリックします。
- b) L3Out をインポートするサイトを選択します。
- c) [インポート (Import)] ウィンドウの **[**ポリシー タイプ**(Policy Type)]** メニューで、[**L3Out**] を選択しま す。
- d) インポートする L3Out をチェックします。

デフォルトでは、L3Outをインポートすると、対応するVRFもインポートされます。これは、サイト固 有のテンプレートでL3Outをインポートする場合、通常は複数のサイトに関連付けられた拡張テンプ レートでVRFを定義するため、望ましくない場合があります。この場合、L3Outをインポートする前に [Include Relationships]オプションを無効にします。この場合、インポート後にL3Outを正しいVRFに再 マッピングする必要もあります。

e) [インポート (Import) ] をクリックします。

f) L3Outのみをインポートした場合は、テンプレートビューでそれを選択し、適切なVRFに関連付けま す。

### サイト間 **L3Out** を使用するための外部 **EPG** の設定

このセクションでは、サイト間L3Outと関連付ける外部EPGの作成方法について説明します。 その後、この外部 EPG とコントラクトを使用すれば、あるサイトのエンドポイント用の特定 のユース ケースを設定し、別のサイトの L3Out を使用することができます。

始める前に

L3Out を作成し、サイト間 L3Out および VRF の作成またはインポート (4ページ)に説明さ れている方法で VRF と関連付けます。

ステップ **1** 外部 EPG を作成するテンプレートを選択します。

複数のサイトと関連付けられているテンプレート内で外部 EPG を作成した場合、その外部 EPG は、それ らすべてのサイト上で作成されます。これは、外部 EPG の L3Out が WAN などの一連の共通外部リソース へのアクセスを提供する場合に推奨されます。

単一のサイトと関連付けられているテンプレート内で外部 EPG を作成した場合、その外部 EPG は、その サイト内でのみ作成されます。これは、外部 EPG の L3Out がそのサイトからのみアクセス可能な外部リ ソースへのアクセスを提供する場合に推奨されます。

ステップ **2 [**外部 **EPG (External EPG)]** エリアまで下方にスクロールして、**+** アイコンをクリックして外部 EPG を追加 します。

右側のスライダで、必要な情報を入力します。

- a) 外部 EPG の名前を入力します。たとえば [eepg-intersite-l3out] のようにします。
- b) **[**仮想ルーティングと転送 **(Virtual Routing & Forwarding)]** ドロップダウンから、先ほど作成した、 L3Out 用の VRF を選択します。

ステップ **3** 外部 EPG を L3Out にマッピングします。

サイトレベルまたはテンプレートレベルで、外部EPGをL3Outにマッピングできます。通常、各サイトは ローカルL3Outを一意の名前で定義するため、外部EPG自体が拡張されているかどうかに関係なく、外部 EPG を各サイト固有の L3Out に選択的にマッピングできます。それで、サイトレベルでマッピングを作成 することをお勧めします。

L3Out をサイトローカル レベルで外部 EPG に関連付けるには、次の手順に従います。

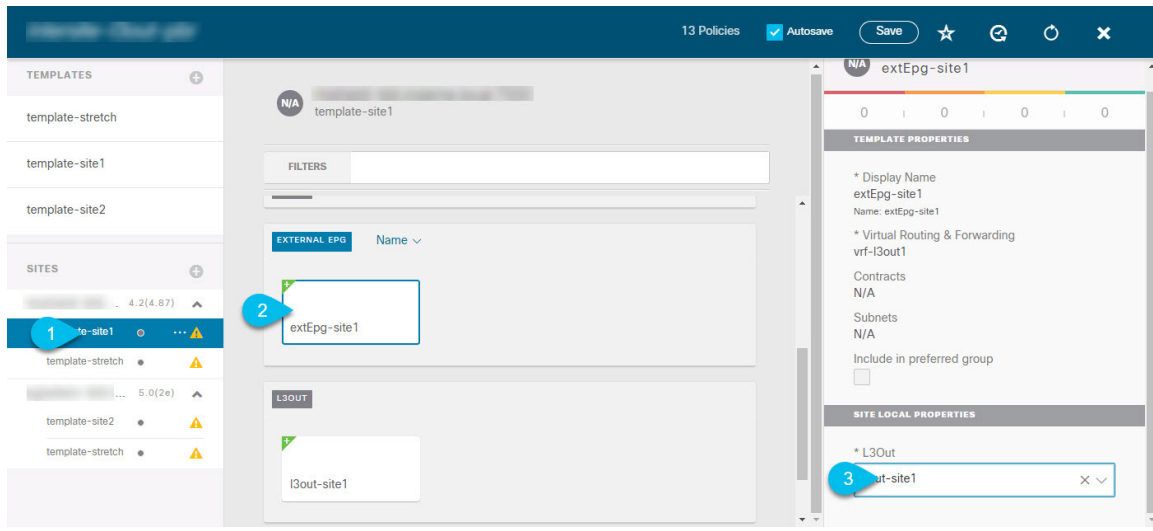

- a) スキーマ ビューの左サイドバーで、外部 EPG が配置されているテンプレートを選択します。
- b) **[**外部 **EPG (External EPG)]** エリアまで下方にスクロールして、外部 EPG を選択します。
- c) 右サイドバーで、**[L3Out]**ドロップダウンまで下方にスクロールして、作成したサイト間L3Outを選択 します。

この場合、APIC で管理されている L3Out と、オーケストレーションで管理されている L3Out の両方が 選択できます。前のセクションでこの目的のため特に作成したL3Out、またはサイトのAPIC内にすで にある L3Out のいずれかを選択します。

サイト レベルまたはテンプレート レベルで、外部 EPG を L3Out にマッピングできます。これにより、複 数のサイトで同じL3Out名が定義されている展開での設定が容易になりますが、マルチサイトドメインや および外部ルーテッドネットワークの一部であるファブリック間で確立できる接続タイプの柔軟性が低下 するため、このアプローチは推奨されません。たとえば、特定の BD のサブネットがアドバタイズされる 場所を制御することはできません。これは、L3Out に BD をマッピングすると、すべての L3Out が同じ名 前を持つため、すべてのサイトのすべての L3Out から BD サブネットがアドバタイズされるためです。

テンプレート レベルで L3Out を外部 EPG に関連付けるには、次の手順を実行します。

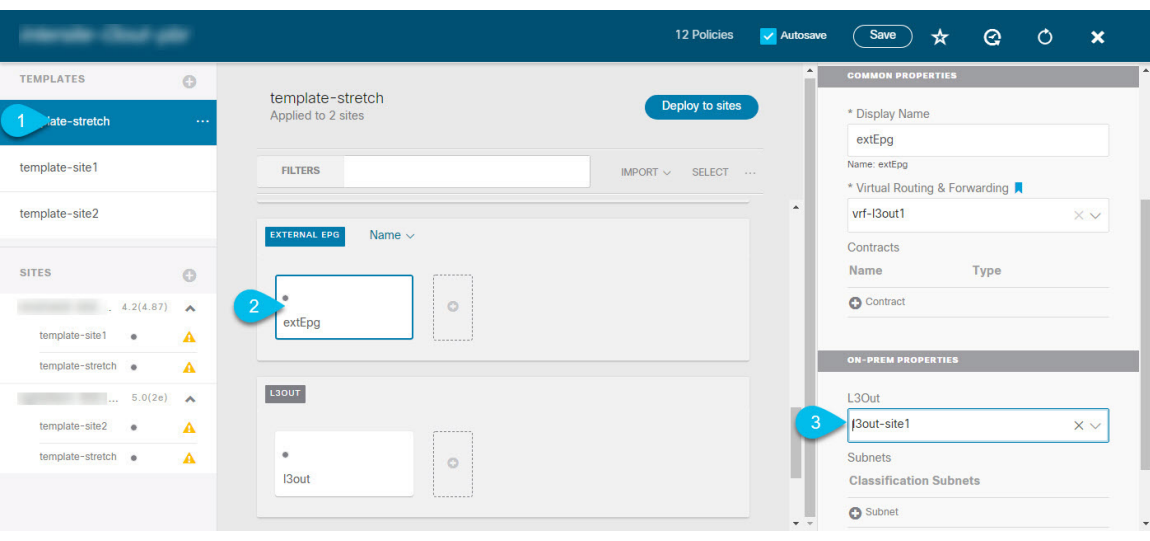

- a) スキーマ ビューの左サイドバーで、外部 EPG が置かれているテンプレートを選択します。
- b) **[**外部 **EPG (External EPG)]** エリアまで下方にスクロールして、外部 EPG を選択します。
- c) 右サイドバーで、**[L3Out]**ドロップダウンまで下方にスクロールして、作成したサイト間L3Outを選択 します。

また、テンプレート レベルで L3Out に最初に関連付けられた外部 EPG の設定を、サイトレベルのマッピ ングに移行することもできます。これを行うには、外部 EPG の VRF 関連付けを削除し、外部 EPG を同じ VRF に再び関連付け、それからサイトレベルで L3Outs をマッピングします。このプロセスがテンプレー トを展開する前に一度に完了しておけば、APIC 側で実際に変更が適用されないため、新しい設定をプッ シュする際にトラフィックに影響はありません。

ステップ **4** 外部 EPG に 1 つ以上のサブネットを設定します。

- a) 外部 EPG を選択します。
- b) 右側のサイドバーで、**[+** サブネットを追加 **(+Add Subnet)]** をクリックします。
- c) **[**サブネットを追加 **(Add Subnet)]**ウィンドウで、分類サブネットと必要なオプションを入力します。

設定するプレフィックスとオプションは、使用例によって異なります。

- 着信トラフィックを外部 EPG に属するものとして分類するには、指定したプレフィックスの **[**外 部 **EPG** の外部サブネット **(External Subnets for External EPG)]** フラグを選択します。使用例に応 じて、内部 EPG またはリモート L3Out 経由で到達可能な外部ネットワーク ドメインとの契約を適 用できます。
- このL3Outから(同じサイトまたはリモートサイト内の)別のL3Outから学習した外部プレフィッ クスをアドバタイズするには、指定したプレフィックスの**[**エクスポートルート制御**(ExportRoute Control)]** フラグを選択します。0.0.0.0/0プレフィックスを指定する場合は、L3Outからのすべて のプレフィックスをアドバタイズするために **[**集約エクスポート **(Aggregate Export)]** フラグを選択 できます。 **[**集約エクスポート **(Aggregate Export)]** フラグが有効になっていない場合、デフォルト ルートの 0.0.0.0/0 だけがアドバタイズされます(ボーダー リーフ ノードのルーティング テーブ ルに存在する場合)。

• 外部ネットワークから受信した特定のルートを除外するには、指定したプレフィックスの**[**ルート 制御のインポート**(Import Route Control)]**フラグを選択します。0.0.0.0/0を指定する場合は、**[**集 約インポート **(Aggregate Import)]** オプションを選択することもできます。

これは、BGP を外部ルータとピアリングする場合にのみ可能であることに注意してください。

• 異なるVRFにルートをリークするには、**[**共有ルート制御 **(Shared Route Control)]** と関連する **[**集約 共有ルート**(Aggregate Shared Routes)]** フラグ、および **[**共有セキュリティ インポート **(Shared Security Import)]** フラグを選択します。これらのオプションは、VRF 間共有 L3Out および VRF 間 サイト間中継ルーティングの特定の使用例に必要です。

### サイト間 **L3Out** のコントラクトの作成

ここでは、サイトに展開されたアプリケーション EPG と、別のサイトの L3Out に関連付けら れた外部EPG(サイト間L3Out機能)との間の通信を可能にするために使用するフィルタとコ ントラクトを作成する方法について説明します。

ステップ **1** コントラクトとフィルタを作成するためのテンプレートを選択します。

L3Out、VRF、および外部 EPG を作成したのと同じスキーマとテンプレートを使用できます。または、別 のスキーマとテンプレートを選択することもできます。

コントラクトは異なるサイトに展開されたオブジェクト (EPG および外部 EPG)に適用されるため、複数 のサイトに関連付けられたテンプレートで定義することを推奨します。ただし、これは必須ではありませ ん。コントラクトとフィルタが Site1 のローカル オブジェクトとしてのみ定義されている場合でも、 Site2 のローカル EPG または外部 EPG がそのコントラクトを消費または提供する必要がある場合、NDO はリ モート Site2 に対応するシャドウ オブジェクトを作成します。 。

**ステップ2** フィルタを作成します。

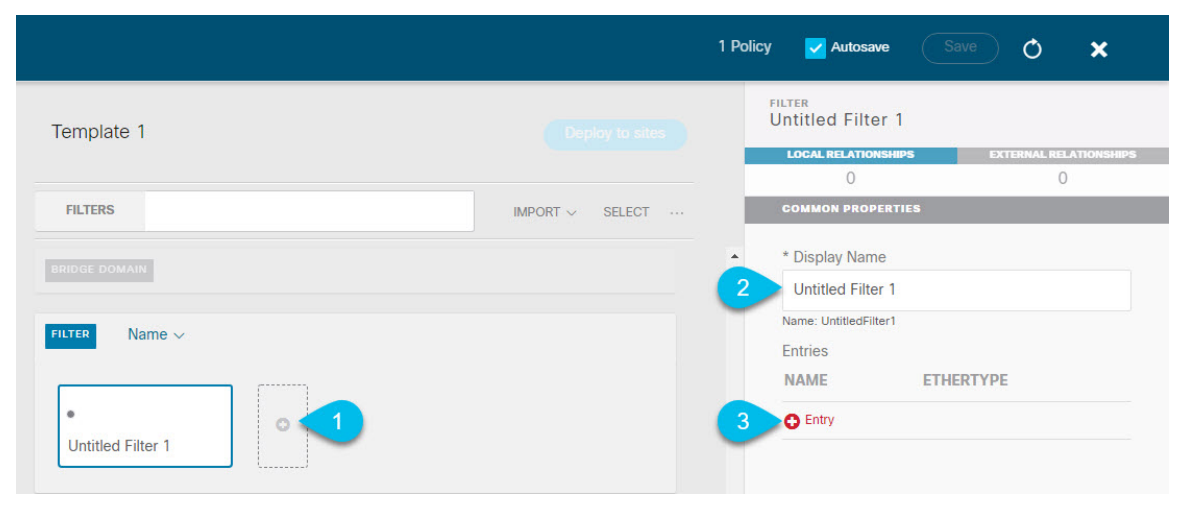

- a) **[Filter (**フィルタ**)]** エリアまでスクロールし、**[+]** をクリックしてフィルタを作成します。
- b) 右側のペインで、フィルタの **[**表示名 **(Display Name)]** を入力します。
- c) 右側のペインで、**[+** エントリ **(+ Entry)]** をクリックします。

ステップ **3** フィルタの詳細を入力します。

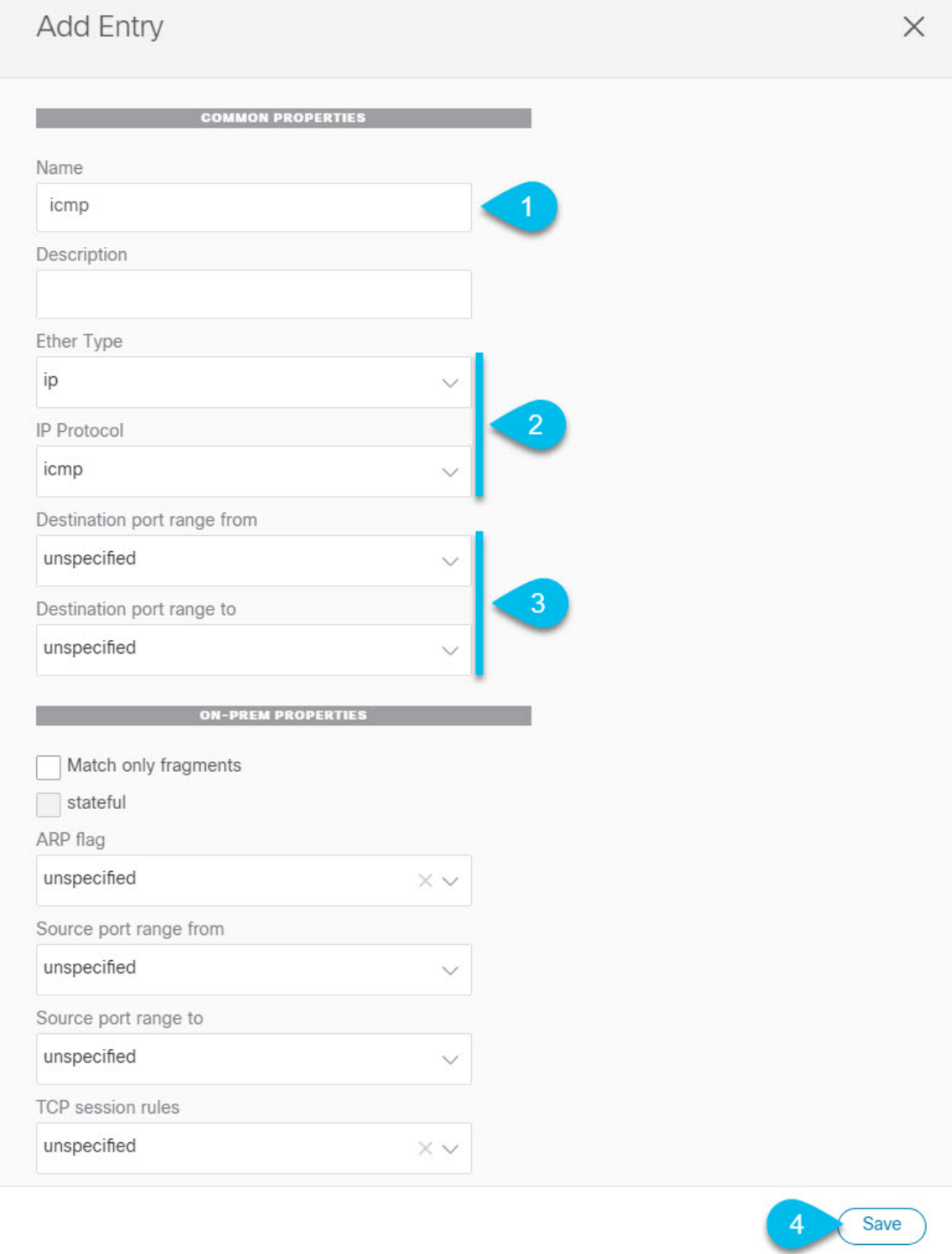

- a) フィルタの **[**名前 **(Name)]** を指定します。
- b) **[**イーサー タイプ **(Ether Type)]** を選択します。

たとえば [ip] です。

c) **[IP** プロトコル **(IP Protocol)]** を選択します。

たとえば [icmp] です。

- d) 他のプロパティは未指定のままにします。
- e) **[**保存 **(Save)]** をクリックしてフィルタを保存します。

#### ステップ **4** コントラクトの作成

- a) 中央ペインで、[コントラクト **(Contracts)**] エリアまで下方にスクロールし、**[+]** をクリックして、コン トラクトを作成します。
- b) 右側のペインで、コントラクトの **[**表示名 **(Display Name)]** を入力します。
- c) コントラクトの適切な **[**範囲 **(Scope)**] を選択します。

サイト間 L3Out の別の VRF にある共有サービス エンドポイントを設定する場合にはは、その範囲の テナント を選択する必要があります。それ以外の場合、両方が同じVRF内にある場合は、範囲をvrfに 設定できます。

d) コンシューマからプロバイダーへの方向とプロバイダーからコンシューマへの方向の両方に同じフィ ルタを適用する場合は、**[**両方向に適用 **(Apply both directions)]** ノブを切り替えます。

このオプションを有効にした場合は、フィルタを 1 回だけ指定することが必要となり、両方向のトラ フィックに適用されます。このオプションを無効のままにした場合は、各方向に1つずつ、2セットの フィルタ チェーンを指定する必要があります。

**ステップ5** コントラクトにフィルタを割り当てる

a) 右側のペインで、**[**フィルタ チェーン **(Filter Chain)]** 領域までスクロールし、**[+** フィルタ **(+ Filter)]** を クリックしてフィルタをコントラクトに追加します。

コントラクトで[両方向に適用 (Apply both directions)]オプションを無効にした場合は、他のフィルタ チェーンに対してこの手順を繰り返します。

- b) 開いた **[**フィルタ チェーンの追加**]** ウィンドウで、**[**名前 **(Name)]**ドロップダウン メニューから前の手順 で追加したフィルタを選択します。
- c) **[**保存 **(Save)]** をクリックして、フィルタをコントラクトに追加します。

### 使用例

### アプリケーション **EPG** のサイト間 **L3Out**(**VRF**内)

ここでは、アプリケーション EPG の一部であるエンドポイントが、同じ VRF (intra-VRF) 内 にある別のサイトに展開されたL3Outを介して到達可能な外部ネットワークドメインと通信で きるようにするために必要な設定について説明します。

最初の図は、拡大された外部 EPG と、両方のサイトで作成される関連づけられた L3Out を示 しています。アプリケーション EPG (EPG1) はサイト 1 で作成され、外部 EPG とのコントラク トがあります。この使用例は、別のサイトのL3Outが外部リソースの共通セットへのアクセス を提供する場合に推奨されます。ポリシー定義と外部トラフィック分類が簡素化され、独立し た APIC ドメインの各 L3Out に個別にルートマップポリシーを適用できます。

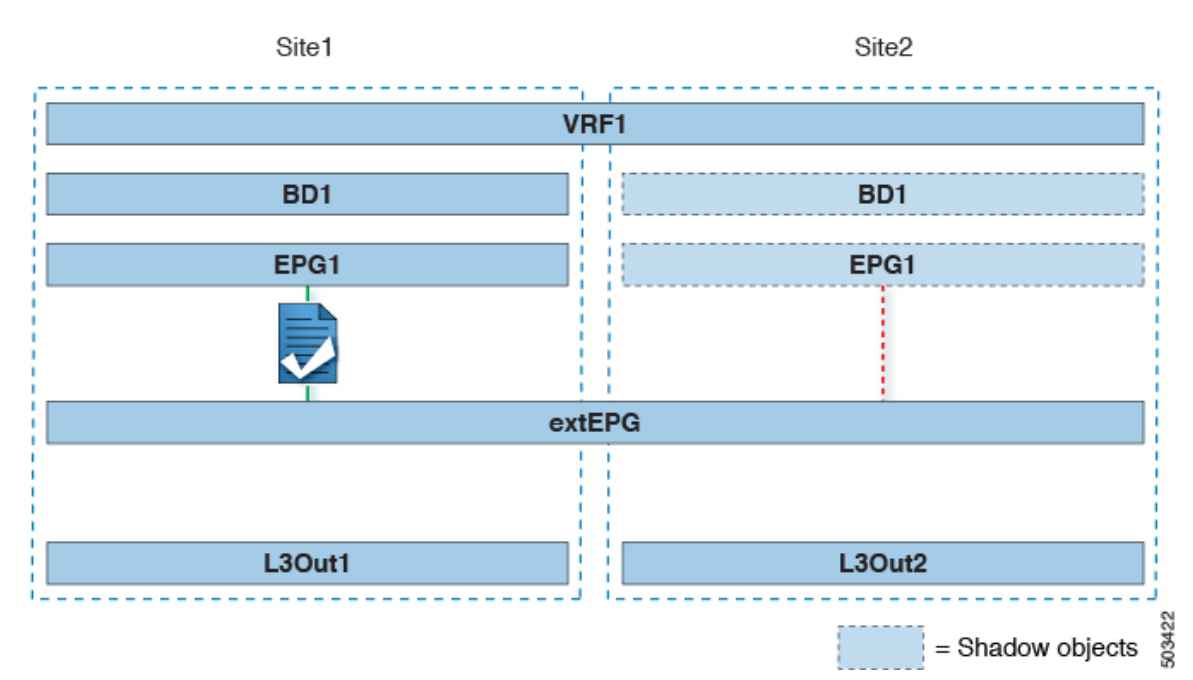

#### 図 **<sup>1</sup> :** 拡張された外部 **EPG**

次の 2 番目の図は、同様の使用例を示していますが、外部 EPG は物理 L3Out が配置されてい るサイトだけに導入されています。アプリケーションEPGとコントラクトは、1つのサイトの EPG と他方の物理 L3Out 間のトラフィックフローを可能にするのと全く同じ方法で設定しま す。

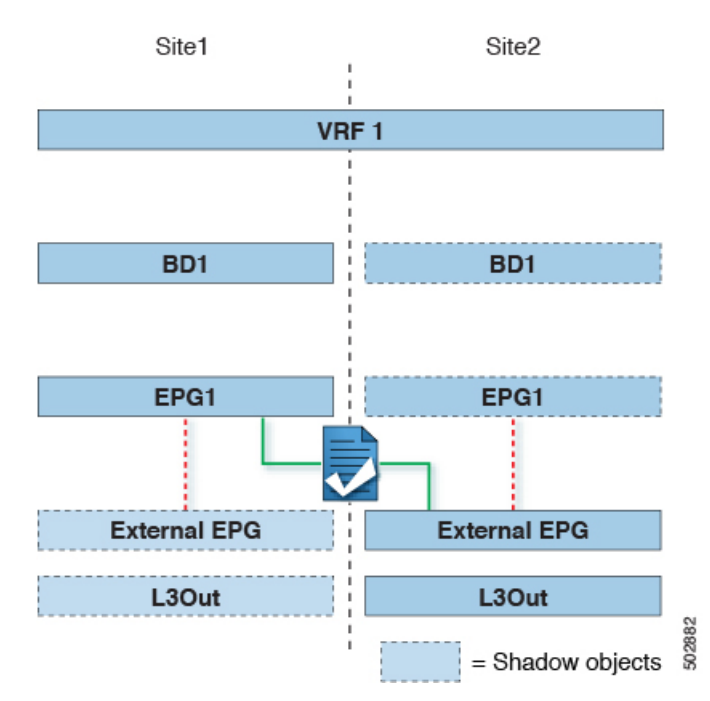

#### 図 **2 :** 拡張されていない **(**サイトローカルの**)** 外部 **EPG**

次の手順では、最も一般的なシナリオである図1に示す使用例を実装するために必要な設定に ついて説明します。図2に示すユースケースを導入する場合は、若干の変更を加えて手順を調 整できます。

#### 始める前に

次のものがすでに設定されている必要があります。

• 3 つのテンプレートを持つスキーマ。

アプリケーションEPGやL3Outsなど、そのサイトに固有のオブジェクトを設定する各サイ トのテンプレート(template-site1やtemplate-site2など)を作成します。さらに、スト レッチされたオブジェクト(この場合は外部 EPG)に使用する別のテンプレート (template-stretched など)を作成します。

• サイト間 L3Out および VRF の作成またはインポート (4 ページ) セクションで説明され ている各サイトのL3Outs。

この使用例では、各サイト固有のテンプレートに個別のL3Outがインポートまたは作成さ れます。

• サイト間 L3Out を使用するための外部 EPG の設定 (7 ページ) で説明されているよう に、サイト間 L3Out の外部 EPG。

この使用例では、外部EPGは、ストレッチされたテンプレート (template-stretched)で 定義されたストレッチされたオブジェクトとして設定されます。外部EPGが外部アドレス 空間全体へのアクセスを提供すると仮定すると、より具体的なプレフィックスの長いリス トを指定しないように、0.0.0.0/0プレフィックスを分類用に設定することを推奨します。

• サイト間 L3Out のコントラクトの作成 (10 ページ) で説明されているように、アプリ ケーション EPG と L3Out 外部 EPG の間で使用するコントラクト。

ストレッチテンプレート(template-stretched)でコントラクトとフィルタを作成するこ とをお勧めします。

- ステップ **1** Cisco Nexus Dashboard Orchestrator の GUI にログインします。
- ステップ **2** 左型のナビゲーションメニューで、**[**アプリケーション管理**(ApplicationManagement)]**>**[**スキーマ**(Schemas)]** を選択します。
- ステップ **3** アプリケーション EPG とブリッジ ドメインのスキーマとテンプレートを選択します。 この使用例では、テンプレートを Site1 に関連付けます。
- ステップ **4** L3Out とは別の VRF に属するアプリケーション EPG とそのブリッジ ドメインを設定します。 サイト間 L3Out を使用する EPG がすでにある場合は、この手順をスキップできます。 通常のように、EPG およびブリッジ ドメインを新規に作成するか、既存のものをインポートします。
- ステップ **5** アプリケーション EPG にコントラクトを割り当てます。
	- a) EPG を選択します。
	- b) 右側のサイドバーで、**[+**コントラクト **(+Contract)]** をクリックします。
	- c) 前のセクションで作成したコントラクトとそのタイプを選択します。 アプリケーション EPGがコンシューマかプロバイダかを選択できます。
- ステップ **6** コントラクトを、リモート L3Out にマップされた外部 EPG に割り当てます。
	- a) 外部 EPG が配置されている template-stretched を選択します。
	- b) 外部 EPG を選択します。
	- c) 右側のサイドバーで、**[+**コントラクト **(+Contract)]** をクリックします。
	- d) 前のセクションで作成したコントラクトとそのタイプを選択します。

アプリケーション EPG をコンシューマとして選択した場合は、外部 EPG のプロバイダを選択します。それ 以外の場合は、外部 EPGのコンシューマを選択します。

ステップ **7** アプリケーション EPG のブリッジ ドメインを L3Out に関連付けます。

これにより、BDサブネットをL3Outから外部ネットワークドメインにアドバタイズできます。BDに関連 付けられたサブネットは、L3Outからアドバタイズされるように**[**外部アドバタイズ**(AdvertisedExternally)]** オプションを使用して設定する必要があります。

- a) 左側のサイドバーの **[**サイト **(Sites)]** の下で、アプリケーション EPG のテンプレートを選択します。
- b) アプリケーション EPG に関連付けられたブリッジ ドメインを選択します。
- c) 右側のサイドバーで、**[+ L3Out]** をクリックします。
- d) 作成したサイト間 L3Out を選択します。

図1に示す使用例では、BD を Site1 と Site2 で定義された両方の L3Out に関連付けて、外部ネットワー クが両方のパスから EPG にアクセスできるようにします。特定のポリシーを L3Out または外部ルータ

に関連付けて、特定の L3Out パスが着信トラフィックに通常優先されるようにすることができます。 リモート サイトの L3Out を介した最適ではないインバウンド トラフィック パスを回避するために、 EPG と BD が(特定の例のように)サイトに対してローカルである場合、これを推奨します。

ステップ **8** スキーマを展開します。

### アプリケーション**EPG**のサイト間**L3Out**との共有サービス(**Inter-VRF**)

ここでは、1 つの VRF のアプリケーション EPG の一部であるエンドポイントが、別のサイト に展開された L3Out を介して到達可能な外部ネットワーク ドメインと通信できるようにする ために必要な設定について説明します。これは「共有サービス」とも呼ばれます。

このシナリオは、別のサイトのL3Outが外部リソースの共通セットへのアクセスを提供する場 合に推奨されます。ポリシー定義と外部トラフィック分類が簡素化され、独立した APIC ドメ インの各 L3Out に個別にルートマップポリシーを適用できます。

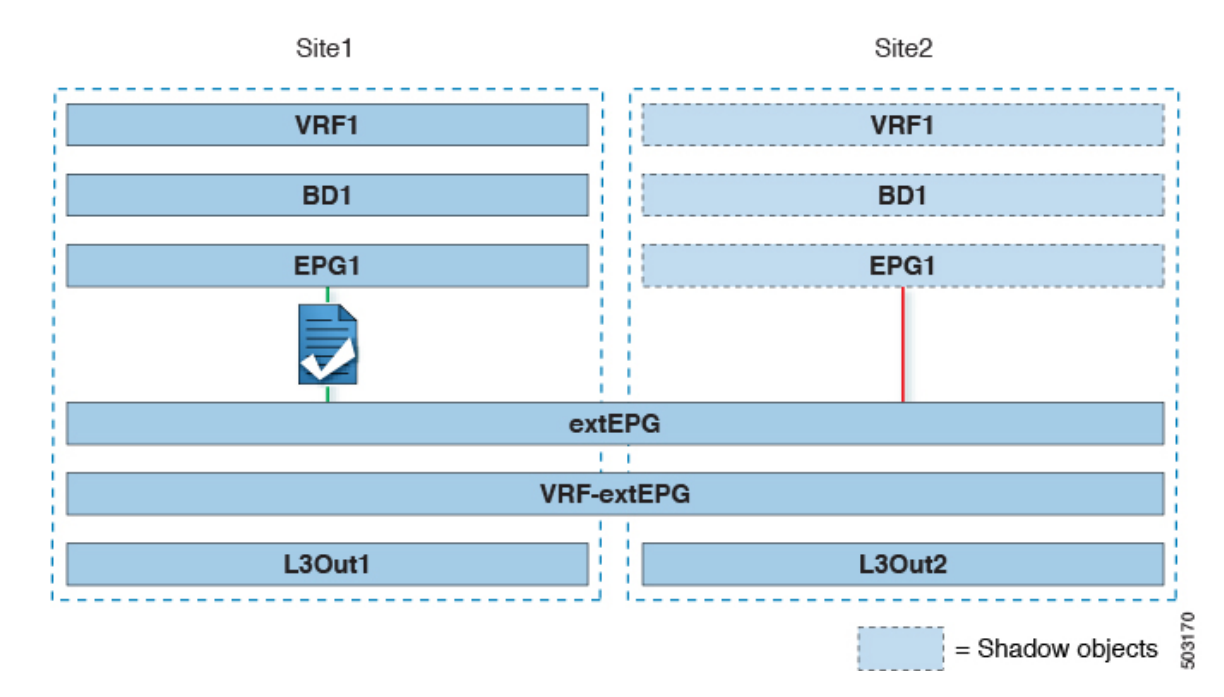

図 **3 :** ストレッチ外部**EPG**、サイト ローカル **L3Out**、およびアプリケーション **EPG** のいずれかになります。

次の手順では、図 3 に示す使用例を実装するために必要な設定について説明します。

#### 始める前に

次のものがすでに設定されている必要があります。

• 3 つのテンプレートを持つスキーマ。

アプリケーション EPG や L3Outs など、そのサイトに固有のオブジェクトを設定するサイ トごとのテンプレート(template-site1やtemplate-site2など)を作成します。さらに、

ストレッチされたオブジェクト(この場合は外部 EPG)に使用する別のテンプレート (template-stretched など)を作成します。

• サイト間 L3Out および VRF の作成またはインポート (4 ページ) セクションで説明され ている各サイトのL3Outs。

この使用例では、各サイト固有のテンプレートに個別のL3Outがインポートまたは作成さ れます。

• サイト間 L3Out を使用するための外部 EPG の設定 (7 ページ) で説明されているよう に、サイト間 L3Out の外部 EPG。

この使用例では、外部EPGは、ストレッチされたテンプレート (template-stretched)で 定義されたストレッチされたオブジェクトとして設定されます。外部EPGが外部アドレス 空間全体へのアクセスを提供すると仮定すると、より具体的なプレフィックスの長いリス トを指定しないように、0.0.0.0/0プレフィックスを分類用に設定することを推奨します。

この特定の共有サービスの使用例では、リモート L3Out の外部 EPG に関連付けられたサ ブネットの共有ルート制御フラグと共有セキュリティインポートフラグを有効にする必要 があります。外部EPGの分類に 0.0.0.0/0プレフィックスを使用している場合は、共有ルー ト制御フラグに加えて、集約共有ルートフラグも有効にします。

• サイト間 L3Out のコントラクトの作成 (10 ページ) で説明されているように、アプリ ケーション EPG と L3Out 外部 EPG の間で使用するコントラクト。

ストレッチテンプレート(template-stretched)でコントラクトとフィルタを作成するこ とをお勧めします。

- ステップ **1** Cisco Nexus Dashboard Orchestrator の GUI にログインします。
- ステップ **2** 左型のナビゲーションメニューで、**[**アプリケーション管理**(ApplicationManagement)]**>**[**スキーマ**(Schemas)]** を選択します。
- ステップ **3** アプリケーション EPG とブリッジ ドメインのスキーマとテンプレートを選択します。 この使用例では、テンプレートを Site1 に関連付けます。

ステップ **4** L3Out とは別の VRF に属するアプリケーション EPG とそのブリッジドメインを設定します。 サイト間 L3Out を使用する EPG がすでにある場合は、この手順をスキップできます。 通常のように、EPG およびブリッジ ドメインを新規に作成するか、既存のものをインポートします。

- ステップ **5** アプリケーション EPG にコントラクトを割り当てます。
	- a) EPG を選択します。
	- b) 右側のサイドバーで、**[+**コントラクト **(+Contract)]** をクリックします。
	- c) 前のセクションで作成したコントラクトとそのタイプを選択します。

アプリケーション EPGがコンシューマかプロバイダかを選択できます。

アプリケーション EPG をプロバイダとして設定する場合は、そのルートを L3Out VRF にリー クするために、EPG の下でも BD ですでに定義されているサブネットを設定する必要があ ります。サブネットのBDで使用されるのと同じフラグもEPGで設定する必要があります。 さらに、EPG の下のサブネットでは、デフォルト ゲートウェイ機能が BD レベルで有効に なっているため、**[**デフォルト **SVI** ゲートウェイなし **(No default SVI Gateway)]** フラグも有 効にする必要があります。 (注)

ステップ **6** コントラクトを、L3Out にマップされた外部 EPG に割り当てます。

- a) 外部 EPG が配置されている template-stretched を選択します。
- b) 外部 EPG を選択します。
- c) 右側のサイドバーで、**[+**コントラクト **(+Contract)]** をクリックします。
- d) 前のセクションで作成したコントラクトとそのタイプを選択します。

アプリケーション EPG をコンシューマとして選択した場合は、外部 EPG のプロバイダを選択します。それ 以外の場合は、外部 EPGのコンシューマを選択します。

ステップ **7** アプリケーション EPG のブリッジ ドメインを L3Out に関連付けます。

これにより、BDサブネットをL3Outから外部ネットワークドメインにアドバタイズできます。BDに関連 付けられたサブネットは、L3Outからアドバタイズされるように**[**外部アドバタイズ**(AdvertisedExternally)]** オプションを使用して設定する必要があります。

- a) 左側のサイドバーの **[**サイト **(Sites)]** の下で、アプリケーション EPG のテンプレートを選択します。
- b) アプリケーション EPG に関連付けられたブリッジ ドメインを選択します。
- c) 右側のサイドバーで、**[+ L3Out]** をクリックします。
- d) 作成したサイト間 L3Out を選択します。

図1に示す使用例では、BD を Site1 と Site2 で定義された両方の L3Out に関連付けて、外部ネットワー クが両方のパスから EPG にアクセスできるようにします。特定のポリシーを L3Out または外部ルータ に関連付けて、特定の L3Out パスが着信トラフィックに通常優先されるようにすることができます。 リモート サイトの L3Out を介した最適ではないインバウンド トラフィック パスを回避するために、 EPG と BD が(特定の例のように)サイトに対してローカルである場合、これを推奨します。

ステップ **8** スキーマを展開します。

#### サイト間中継ルーティング

このセクションでは、マルチサイトドメインが分散ルータとして機能し、異なるサイトに展開 された L3Out の背後に接続されているエンティティ(エンドポイント、ネットワーク デバイ ス、サービス ノードなど)間の通信を可能にする使用例について説明します。この機能は通 常、サイト間中継ルーティングと呼ばれます。 。サイト間中継ルーティングは、VRF 内およ び VRF 間のユースケースでサポートされます。

次の図は、異なるサイトに設定されている2つの L3Outs(l3out1 と l3out2) を示しています。各 L3Out はそれぞれの外部 EPG (ExtEPG1 および ExtEPG2) に関連付けられています。2 つの外部

EPG 間のコントラクトにより、2 つの異なるサイトの 2 つの異なる L3Outs の背後にあるエン ドポイント間の通信が可能になります。

図 **<sup>4</sup> : VRF** サイト内中継ルーティング

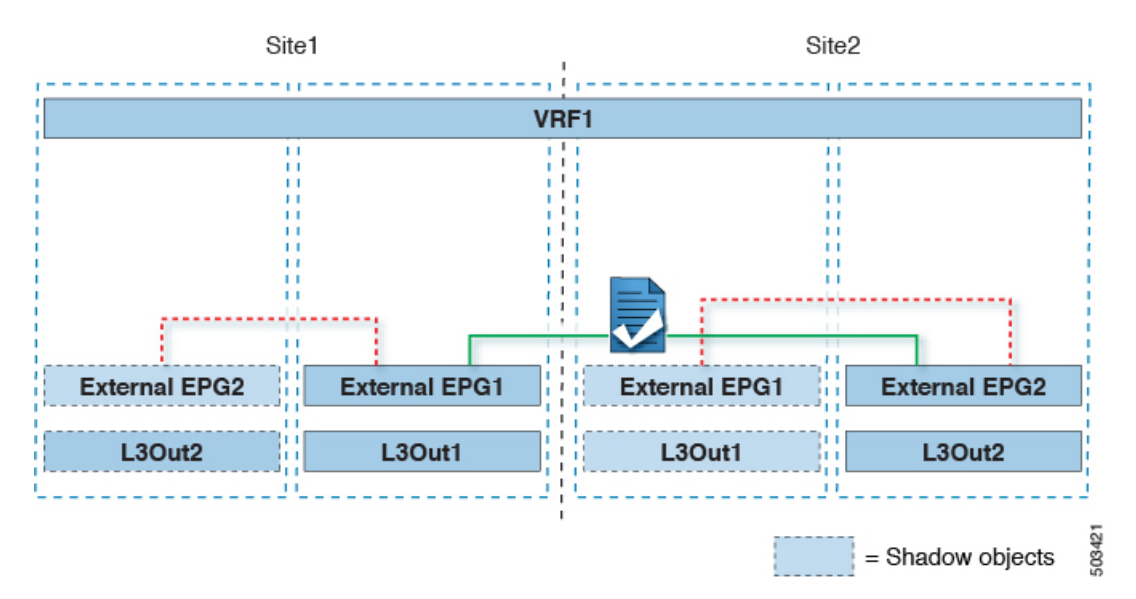

各サイトの L3Out が異なる VRF にある場合も、同様の設定を使用できます。

Site1 Site2 VRF<sub>2</sub> VRF1 VRF1 VRF<sub>2</sub> **External EPG2 External EPG1 External EPG1 External EPG2** L3Out<sub>2</sub> L3Out1 L3Out1 L3Out2 50288 = Shadow objects

図 **5 : VRF** サイト間中継ルーティング

図では、外部 EPG と、関連付けられた L3Out がサイトローカルのオブジェクトとして展開さ れる、2つのシナリオを示しています。サイト間中継ルーティングは、サイト間でEPGがスト レッチされていない場合、一方がストレッチされている場合、両方がストレッチされている場 合という、すべての組み合わせをサポートしています。

サイト間中継ルーティングを導入する場合、サイト間で定義された異なる外部 EPG が異なる 外部アドレス空間へのアクセスを提供する(明らかに重複しない)ことが前提となります。し たがって、分類に使用されるプレフィックスの設定には、いくつかのオプションがあります。

• 両方の外部 EPG で同じ 0.0.0.0/0 プレフィックスを定義して、L3Out1 の境界リーフ ノー ドで受信した着信トラフィックが Ext-EPG1 にマッピングされ、L3Out2 で受信した着信ト ラフィックが Ext-EPG2 にマッピングされるようにします。L3Out は別のファブリックで 定義されているため、この設定で競合の問題は発生しません。

L30ut1で受信した外部プレフィックスは、L30ut2からアドバタイズする必要があります。 その逆も同様です。両方の外部EPGで0.0.0.0/0を分類サブネットとして使用している場 合は、**[**エクスポート ルート制御 **(Export Route Control)]** および **[**集約エクスポート **(Aggregate Export)]** フラグを有効にするだけで十分です。

• 外部 EPG ごとに特定のプレフィックスを定義します。この場合、ローカル外部 EPG とリ モート外部 EPG 間のコントラクトのためにシャドウ外部 EPG がそのサイトで作成される ときに、サイトの APIC によって障害が発生するのを回避するために、プレフィックスが 重複していないことを確認する必要があります。

特定のプレフィックスを使用する場合は、外部 EPG1で分類用に設定したの同じプレフィッ クスを、**[**エクスポートルート制御 **(Export Route Control)]** フラグを立てて、外部 EPG2 で 設定する必要があります。逆の場合も同じです。

2 つの分類アプローチのどちらを導入する場合でも、VRF 間シナリオでは、**[**共有ルート制御 **(Shared Route Control)]**(加えて **[**集約共有ルート **(AggregateShared Routes)]** も 0.0.0.0/0 を使 用する場合には必要)および **[**共有セキュリティ インポート **(Shared Security Import)]** の各フ ラグを設定する必要があります。 (注)

#### 始める前に

次のものがすでに設定されている必要があります。

• 3 つのテンプレートを持つスキーマ。

アプリケーション EPG や L3Outs など、そのサイトに固有のオブジェクトを設定するサイ トごとのテンプレート(template-site1やtemplate-site2など)を作成します。さらに、 ストレッチされたオブジェクト(この場合は外部 EPG)に使用する別のテンプレート (template-stretched など)を作成します。

•サイト間 L3Out および VRF の作成またはインポート (4 ページ)セクションで説明され ている各サイトのL3Outs。

この使用例では、各サイト固有のテンプレートに個別のL3Outがインポートまたは作成さ れます。

• 異なるサイトにある2つの異なる L3Outs 用の 2 つの異なる外部 EPG。サイト間 L3Out を使 用するための外部 EPG の設定 (7 ページ) の説明に従って、同じ手順を使用して両方 の外部 EPG を作成できます。

• サイト間 L3Out のコントラクトの作成 (10 ページ) で説明されているように、サイトご とに定義された L3Out 外部 EPG の間でコントラクトを使用します。

ストレッチテンプレート(template-stretched)でコントラクトとフィルタを作成するこ とをお勧めします。

- ステップ **1** Cisco Nexus Dashboard Orchestrator の GUI にログインします。
- ステップ **2** 左型のナビゲーションメニューで、**[**アプリケーション管理**(ApplicationManagement)]**>**[**スキーマ**(Schemas)]** を選択します。
- ステップ **3** いずれかの外部 EPG にコントラクトを割り当てます。
	- a) 外部 EPG が配置されているスキーマとテンプレートを選択します。
	- b) 外部 EPG を選択します。
	- c) 右側のサイドバーで、**[+**コントラクト **(+Contract)]** をクリックします。
	- d) 前のセクションで作成したコントラクトとそのタイプを選択します。

コンシューマまたはプロバイダを選択します。

- ステップ **4** 他の外部 EPG にコントラクトを割り当てます。
	- a) 外部 EPG が配置されているスキーマとテンプレートを選択します。
	- b) 外部 EPG が配置されているテンプレートを参照します。
	- c) 外部 EPG を選択します。
	- d) 右側のサイドバーで、**[+**コントラクト **(+Contract)]** をクリックします。
	- e) 前のセクションで作成したコントラクトとそのタイプを選択します。

プロバイダまたはコンシューマを選択します。

ステップ **5** 適切なサイトにテンプレートを展開します。

翻訳について

このドキュメントは、米国シスコ発行ドキュメントの参考和訳です。リンク情報につきましては 、日本語版掲載時点で、英語版にアップデートがあり、リンク先のページが移動/変更されている 場合がありますことをご了承ください。あくまでも参考和訳となりますので、正式な内容につい ては米国サイトのドキュメントを参照ください。